# Konfigurieren von Data-Link Switching und Network Address Translation Ī

## Inhalt

[Einführung](#page-0-0) [Voraussetzungen](#page-1-0) [Anforderungen](#page-1-1) [Verwendete Komponenten](#page-1-2) [Konventionen](#page-1-3) [Hintergrundinformationen](#page-1-4) [Problem](#page-1-5) [Lösungen](#page-2-0) [Lösung 1](#page-2-1) [Lösung 2](#page-2-2) [Zugehörige Informationen](#page-2-3)

## <span id="page-0-0"></span>**Einführung**

Dieses Dokument beschreibt die Lösung für ein DLSw-Szenario (Data Link Switching), bei dem (auf dieser Abbildung basierende) Network Address Translation (NAT) verwendet wird, bei dem Peers ohne erkennbaren Grund ihre Verbindung trennen.

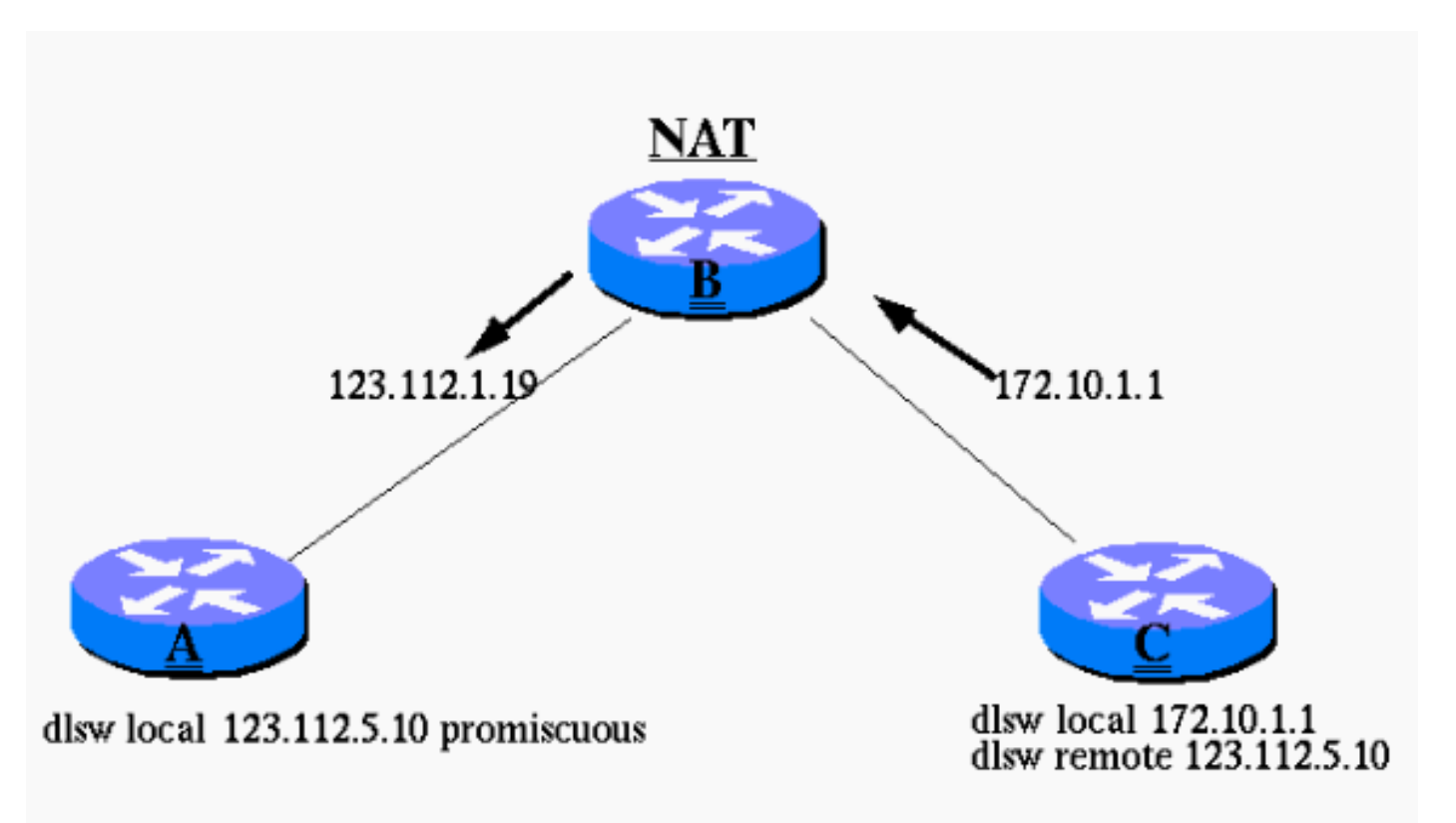

### <span id="page-1-0"></span>**Voraussetzungen**

#### <span id="page-1-1"></span>Anforderungen

Für dieses Dokument bestehen keine speziellen Anforderungen.

#### <span id="page-1-2"></span>Verwendete Komponenten

Dieses Dokument ist nicht auf bestimmte Software- und Hardwareversionen beschränkt.

#### <span id="page-1-3"></span>Konventionen

Weitere Informationen zu Dokumentkonventionen finden Sie in den [Cisco Technical Tips](//www.cisco.com/en/US/tech/tk801/tk36/technologies_tech_note09186a0080121ac5.shtml) [Conventions.](//www.cisco.com/en/US/tech/tk801/tk36/technologies_tech_note09186a0080121ac5.shtml)

### <span id="page-1-4"></span>Hintergrundinformationen

Debugs in Routern A und C zeigen, dass die Verbindung CAP\_EXG überschreitet und den CONNECT-Status erreicht. Die DLSw-Implementierung von Cisco legt fest, dass statt zwei TCP-Sitzungen zwischen Router A und Router C eine TCP-Verbindung getrennt wird, wenn zwischen den beiden Routern eine Verbindung hergestellt wird.

Die verworfene TCP-Verbindung wird in Abschnitt 7.6.7 von [RFC 1795](http://www.ietf.org/rfc/rfc1795.txt) bestimmt:

"Der Kontrollvektor für TCP-Verbindungen gibt die Unterstützung einer anderen Anzahl von TCP-Verbindungen für den Datenverkehr über das Switching an. Die grundlegende Implementierung von Data Link Switching unterstützt zwei TCP-Verbindungen, eine für jede Richtung des Datenverkehrs.

Dieser Steuerelementvektor ist optional. Wenn sie in einer DLSw-Funktionsbörse ausgelassen wird, werden zwei TCP-Verbindungen angenommen. Es wird ferner davon ausgegangen, dass ein Data Link Switching zwei TCP-Verbindungen unterstützen kann, wenn es eine TCP-Verbindung unterstützen kann.

Wenn TCP-Verbindungen CV-Werte übereinstimmen und die Anzahl der Verbindungen eine ist, muss der DLSw mit der höheren IP-Adresse die TCP-Verbindungen auf seinem lokalen Port 2065 beenden"

### <span id="page-1-5"></span>Problem

DLSw+-Peers (DLSw+) stellen eine Verbindung zwischen Routern A und C her, bleiben jedoch nicht verbunden.

Router A denkt, dass sich die DLSw-TCP-Sitzung zwischen sich selbst (123.112.5.10) und 123.112.1.19 befindet. Dies ist die IP-Adresse des Routers C, sobald sie NAT durchläuft. Router A kommt zu dem Schluss, dass die höhere IP-Adresse vorhanden ist. Daher ist er der Ansicht, dass die TCP-Verbindung am lokalen Port 2065 abgebrochen werden muss.

Router C denkt, dass sich die DLSw-TCP-Sitzung zwischen sich selbst (172.10.1.1) und

123.112.5.10 befindet. Router C ist der Meinung, dass er die höhere IP-Adresse hat und die TCP-Verbindung am lokalen Port 2065 beenden muss.

Infolgedessen werden beide TCP-Sitzungen abgebrochen, sodass die Router den Status "DISCONNECT" haben.

### <span id="page-2-0"></span>**Lösungen**

#### <span id="page-2-1"></span>Lösung 1

Ändern Sie NAT, um 172.10.1.1 in 123.112.6.1 zu übersetzen, um Verwirrung darüber zu vermeiden, welche IP-Adresse höher ist.

#### <span id="page-2-2"></span>Lösung 2

Verwenden Sie die neue Konfigurationsoption v2-single-tcp in den dlsw Peer-Befehlskonfigurationen. Diese Funktion wurde mit der Cisco Bug ID [CSCeb47150](//www.cisco.com/cgi-bin/Support/Bugtool/onebug.pl?bugid=CSCeb47150&Submit=Search) (nur [registrierte](//tools.cisco.com/RPF/register/register.do) Kunden) eingeführt und in die Cisco IOS® Software Releases 12.3(04.04)B, 12.2(19.04)S, 12.3(03)T, 01 002/003 (003/003), 12.3(03.02)T und 12.002(018.002).

DLSw Version 2, [RFC 2166](http://www.ietf.org/rfc/rfc2166.txt) , definiert den DLSw-TCP-Peer, der mit einer einzigen TCP-Sitzung hochgefahren wird. Dadurch existiert das oben beschriebene Problem nicht mehr, da es nur eine TCP-Sitzung gibt und es keinen Unterschied macht, welches Ende die numerische höhere oder niedrigere IP-Adresse hat.

Das v2-single-tcp-Schlüsselwort weist diesen Router an, einen DLSw-Peer der Version 2 zu öffnen. Aus diesem Grund verwenden beide Router automatisch nur eine TCP-Sitzung, um den Peer einzurichten.

Die Verwendung des neuen Schlüsselworts sollte für die in diesem Dokument beschriebene Topologie ähnlich sein:

Router C der Außenstelle versucht, einen DLSw-Peer für den Router A des Rechenzentrums einzurichten. Auf dem Router A des Rechenzentrums wird die Cisco IOS Software 12.0 oder höher ausgeführt, die bereits DLSw Version 2 unterstützt. Die Befehlskonfiguration des lokalen/Peer-Befehls "dlsw" auf dem Router A des Rechenzentrums ist entweder "Promiscous", um eine eingehende Peer-Verbindung zuzulassen, oder, wenn Sie jede Verbindung einzeln konfigurieren müssen, ist der Peer-to-Branch-Router C als passiv konfiguriert.

Der Zweigstellen-Router C wird auf diesem Befehl dlsw remote-peer mit dem neuen Schlüsselwort v2-single-tcp konfiguriert, das einen v2-Peer mit dem zentralen Router A des Rechenzentrums startet:

#### • dlsw remote-peer 0 tcp 123.112.5.10 v2-single-tcp

Weitere Informationen finden Sie in den Versionshinweisen zur Cisco Bug ID [CSCeb47150](//www.cisco.com/cgi-bin/Support/Bugtool/onebug.pl?bugid=CSCeb47150&Submit=Search) (nur [registrierte](//tools.cisco.com/RPF/register/register.do) Kunden) .

## <span id="page-2-3"></span>Zugehörige Informationen

• [Support-Seite für DLSw-Technologie](//www.cisco.com/en/US/tech/tk331/tsd_technology_support_category_home.html?referring_site=bodynav)

- [Support-Seite für DLSw+-Technologie](//www.cisco.com/en/US/tech/tk331/tsd_technology_support_category_home.html?referring_site=bodynav)
- <u>[Technischer Support Cisco Systems](//www.cisco.com/cisco/web/support/index.html?referring_site=bodynav)</u>